Міністерство освіти і науки України

Національний університет водного господарства та природокористування

Кафедра будівельних, дорожніх, меліоративних, сільськогосподарських машин і обладнання

# **02-01-533М**

# **МЕТОДИЧНІ ВКАЗІВКИ**

до практичних робіт з освітнього компоненту

# *«Моделювання та оптимізація процесів в АПК»*

для здобувачів вищої освіти другого (магістерського) рівня за освітньо-професійною програмою «Агроінженерія» спеціальності 208 «Агроінженерія» всіх форм навчання

> Рекомендовано науковометодичною радою з якості ННМІ Протокол № 4 від 27.12.2022 р.

Рівне – 2023

Методичні вказівки до практичних робіт з освітнього компоненту «Моделювання та оптимізація процесів в АПК» для здобувачів вищої освіти другого (магістерського) рівня за освітньо-професійною програмою «Агроінженерія» спеціальності 208 «Агроінженерія» всіх форм навчання [Електронне видання] / Бундза О. З. – Рівне : НУВГП, 2023. – 25 с.

Укладач: Бундза О. З., к.т.н., доцент, доцент кафедри будівельних, дорожніх, меліоративних, сільськогосподарських машин і обладнання.

Відповідальний за випуск: Налобіна О. О., д.т.н., професор, в.о. завідувача кафедри будівельних, дорожніх, меліоративних, сільськогосподарських машин і обладнання.

Керівник групи забезпечення спеціальності 208 «Агроінженерія»: Налобіна Олена Олександрівна, д.т.н., професор, професор кафедри будівельних, дорожніх, меліоративних, сільськогосподарських машин і обладнання

> О. З. Бундза, 2023 © НУВГП, 2023

# **Зміст**

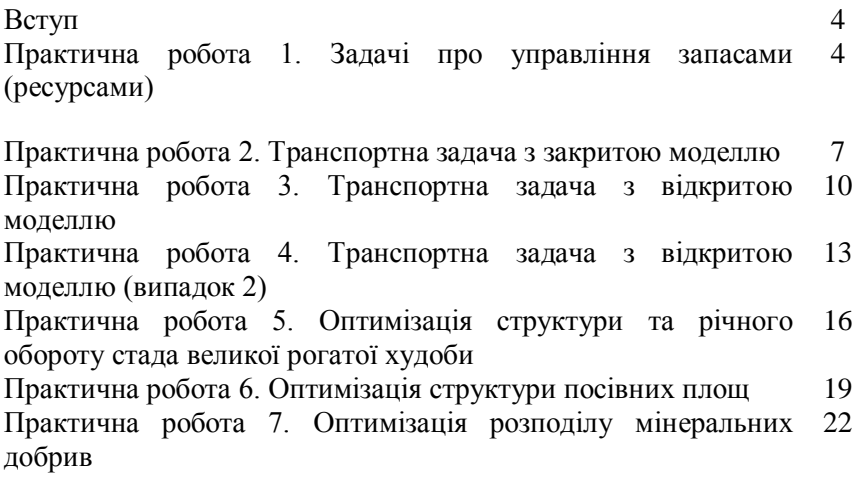

Список рекомендованої літератури 25

#### **Вступ**

Практичні роботи з освітньої компоненти «Моделювання та оптимізація процесів в АПК» дають змогу на практиці ознайомитись з постановкою та принципами розв'язування задач, що зустрічаються у АПК, за допомогою сучасних програмних рішень, доступних на ринку програмного забезпечення.

У практичних роботах розглянуто:

 задачі лінійного програмування та їх рішення в табличному редакторі Microsoft Excel;

 економіко-математичні задачі по розподілу ресурсів в тваринництві;

 задачі моделювання та оптимізації структури посівних площ;

 задачі моделювання та оптимізації розподілу мінеральних добрив.

### **Практична робота 1. Задачі про управління запасами (ресурсами)**

Мета роботи: набуття практичних навичок вирішувати задачі про управління запасами за допомогою табличного редактора Microsoft Excel.

#### **Теоретичні відомості**

Задачі про управління запасами часто виникають в процесі господарської діяльності агропідприємства і відносяться до задач лінійного програмування.

Такі задачі можна вирішувати за як допомогою математичних процесорів, наприклад, Mathcad компанії PTC, так і в табличних редакторах з відповідними надбудовами, наприклад, у табличному редакторі Microsoft Excel, у якому починаючи з версії 2003 по 2016 є відповідна надбудова «Пошук рішень»; починаючи з версії 2019 вона називається «Пошук розв'язання».

Послідовність дій для розв'язку такої задачі в табличному редакторі Microsoft Excel наведена нижче.

#### **Послідовність дій**

1. Ввести умови задачі, створивши нову таблицю:

а) створити форму під наступні умови задачі:

змінні:

- цільову функцію (ЦФ);
- обмеження;
- граничні умови;

б) ввести наступні дані у створену форму:

- коефіцієнти ЦФ;
- коефіцієнти при змінних в обмеженнях;
- праві частини обмежень;

в) ввести наступні залежності:

- формулу для розрахунку ЦФ;
- формули для розрахунку значень лівих частин обмежень;
- г) задати ЦФ (у вікні «Пошук розв'язання»):
- комірку, де прописана цільова функція;
- напрям оптимізації ЦФ;

д) У вікні «Пошук розв'язання» ввести обмеження і граничні умови.

2. Розв'язати задачу:

а) встановити параметри розв'язання задачі (у вікні «Пошук розв'язання»);

б) запустити задачу на розв'язання (у вікні «Пошук розв'язання»).

«Пошук розв'язання» - це надбудова Microsoft Excel, що дає можливість розв'язувати задачі лінійного програмування. Якщо в меню «Дані» відсутня команда «Пошук розв'язання», її потрібно активувати. При використанні Microsoft Excel версії 2019 або вище, необхідно:

1. Натиснути значок «Файл», а потім натисніть «Параметри».

2. Вибрати команду «Надбудови», а потім у вікні «Керування» вибрати пункт «Надбудови Excel».

3. Натиснути кнопку «Перейти».

4. У вікні «надбудови» встановити прапорець «Пошук розв'язання» і натиснути кнопку «Ок». Після цього «Аналіз» на вкладки «Дані» стає доступна команда «Пошук розв'язання».

# **Завдання для виконання роботи**

Задача про управління запасами

Переробне підприємство випускає пастеризоване молоко, кефір і сметану. На виробництво 1 т молока, кефіру й сметани потрібно потратити відповідно відому кількість сирого молока.

Витрати робочого часу при розливі 1 т молока та кефіру відомі і наведені в таблиці 1. Витрати часу на розфасовку 1 т сметани на спеціальному автоматі також відомі і наведені в таблиці 1. Відомі також добова кількість сирого молока, яке здатне переробити підприємство, та максимальна добова зайнятість обладнання і прибуток від реалізації однієї тони кожного виду продукції. Згідно з укладеними контрактами, підприємство зобов'язане виробляти щодня визначену кількість молока та кефіру на добу.

Скласти добовий план виробництва продукції, при якому прибуток від реалізації був би максимальним.

Таблиця 1

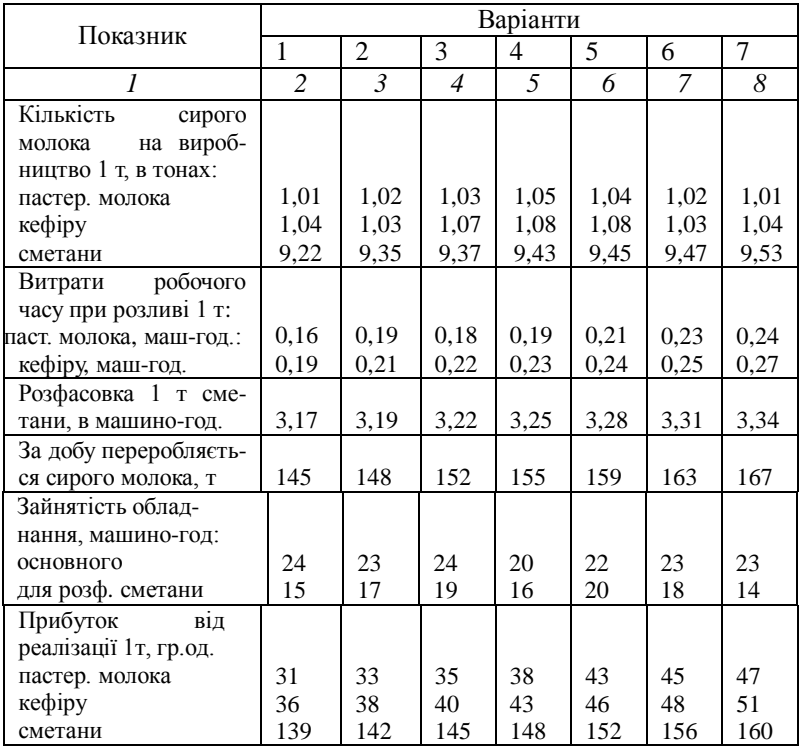

Вихідні дані за варіантами

Продовження таблиці 1

| Випуск продукції, в т |    |    |     |              |     |     |                |
|-----------------------|----|----|-----|--------------|-----|-----|----------------|
| пастер. молока        | 95 | 98 | 102 | 96           | 104 | 107 |                |
| кефіру                |    |    | 1 Q | $^{\circ}$ 1 | ററ  | 26  | $\gamma$<br>۷ð |

Після розв'язку задачі потрібно оформити звіт, що має містити титульний лист, тему, мету, завдання в табличній формі, порядок виконання та висновки.

# **Контрольні запитання**

1. Яка різниця між стандартною та канонічною задачами ЛП?

2. Назвіть найбільш поширене програмне забезпечення для вирішення задач ЛП.

3. Назвіть три форми запису моделі та їх особливості.

4. Охарактеризуйте етапи розв'язку задачі лінійного програмування симплекс-методом.

# **Практична робота 2. Транспортна задача з закритою моделлю**

Мета роботи: набуття практичних навичок вирішувати задачі транспортного типу за допомогою табличного редактора Microsoft Excel.

# **Теоретичні відомості**

Транспортні задачі на практиці доводиться вирішувати досить часто. Однією з поширених і найбільш простих є транспортна задача з закритою моделлю, суть якої полягає в тому, щоб з найменшими затратами доставити вантажі зі складів постачальників до споживачів.

У транспортних задачах з закритою моделлю запаси вантажів на складах постачальників рівні потребам споживачів.

#### **Послідовність дій**

1. Ввести умови задачі, створивши нову таблицю:

а) створити форму під наступні умови задачі:

- змінні;
- цільову функцію (ЦФ);
- обмеження;
	- граничні умови;

б) ввести наступні дані у створену форму:

• коефіцієнти ЦФ;

• коефіцієнти при змінних в обмеженнях;

• праві частини обмежень;

в) ввести наступні залежності:

- формулу для розрахунку ЦФ;
- формули для розрахунку значень лівих частин обмежень;

г) задати ЦФ (у вікні «Пошук розв'язання»):

• комірку, де прописана цільова функція;

• напрям оптимізації ЦФ;

д) У вікні «Пошук розв'язання» ввести обмеження і граничні умови.

2. Розв'язати задачу:

а) встановити параметри розв'язання задачі (у вікні «Пошук розв'язання»);

б) запустити задачу на розв'язання (у вікні «Пошук розв'язання»).

# **Завдання для виконання роботи**

Транспортна задача з закритою моделлю (таблиці 2…6).

Скласти план доставки вантажів від постачальників споживачам за умови мінімальної сумарної вартості всіх перевезень. Вихідні дані за варіантами представлено в таблиці 2-6.

У кожному з перших трьох рядків таблиці вказані постачальник, тарифи на перевезення до кожного споживача і величина запасу. У транспортній задачі з закритою моделлю сума по рядку «Потреба» має бути рівна сумі за стовпцем «Запаси на складі».

Таблиця 2

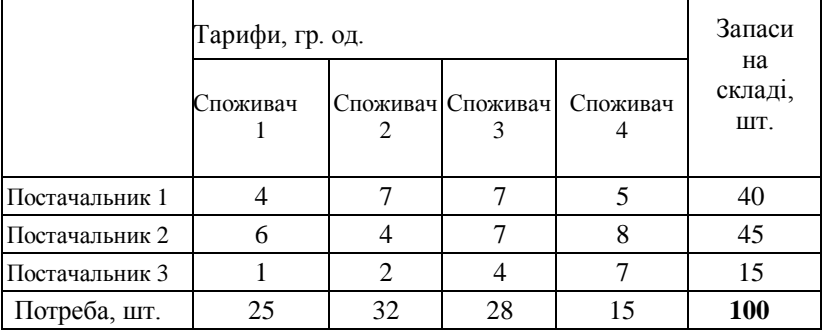

Вихідні дані, варіант 1

# Таблиця 3

# Вихідні дані, варіант 2

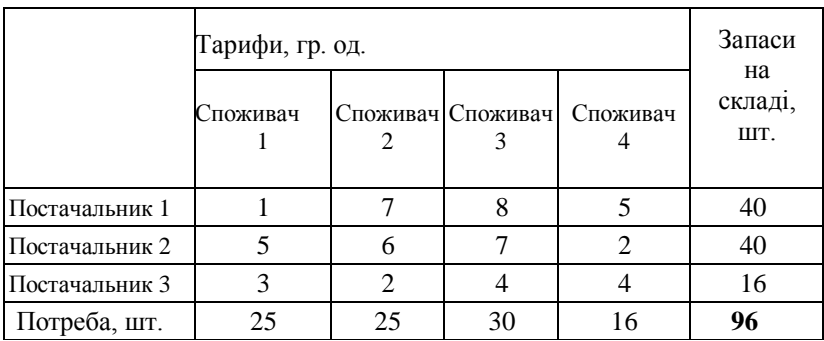

Таблиця 4

# Вихідні дані, варіант 3

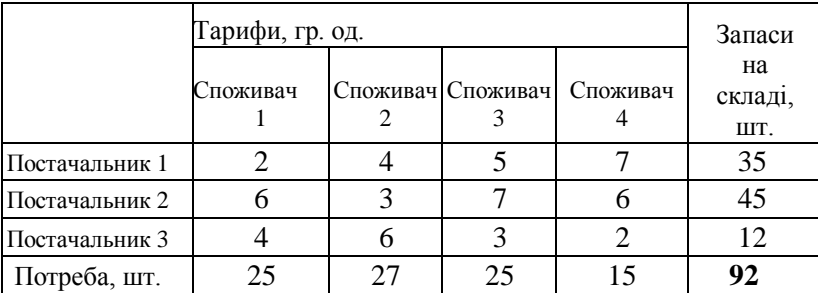

Таблиця 5

# Вихідні дані, варіант 4

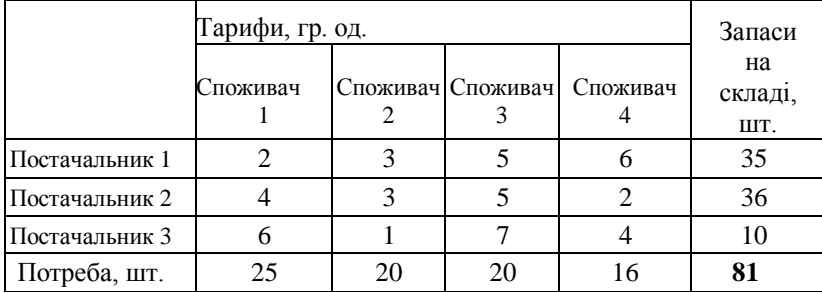

### Таблиця 6

|                | Тарифи, гр. од. | Запаси |                   |          |                      |
|----------------|-----------------|--------|-------------------|----------|----------------------|
|                | Споживач        |        | Споживач Споживач | Споживач | на<br>складі,<br>ШT. |
| Постачальник 1 | $\overline{2}$  |        |                   | 8        | 30                   |
| Постачальник 2 |                 |        |                   | 6        | 40                   |
| Постачальник 3 |                 |        |                   | 2        |                      |
| Потреба, шт.   |                 | 20     | 27                |          |                      |

Вихідні дані, варіант 5

Після розв'язку задачі потрібно оформити звіт, що має містити титульний лист, тему, мету, завдання в табличній формі, порядок виконання та висновки.

### **Контрольні запитання**

1. Яка різниця між стандартною та канонічною задачами ЛП?

2. Яка особливість транспортної задачі з закритою моделлю?

3. Назвіть три форми запису моделі та їх особливості.

4. Охарактеризуйте етапи розв'язку задачі лінійного програмування симплекс-методом.

# **Практична робота 3. Транспортна задача з відкритою моделлю**

Мета роботи: набуття практичних навичок вирішувати задачі транспортного типу за допомогою табличного редактора Microsoft Excel.

# **Теоретичні відомості**

Транспортні задачі на практиці доводиться вирішувати досить часто. Також часто зустрічається транспортна задача з відкритою моделлю, суть якої полягає в тому, щоб з найменшими затратами доставити вантажі зі складів постачальників до споживачів.

У транспортних задачах з відкритою моделлю запаси вантажів на складах постачальників не рівні потребам споживачів. У цьому прикладі розглянуто випадок, коли запаси постачальників більші за потреби споживачів.

# **Послідовність дій**

1. Ввести умови задачі, створивши нову таблицю:

а) створити форму під наступні умови задачі:

- змінні;
- цільову функцію (ЦФ);
- обмеження;
- граничні умови;

б) ввести наступні дані у створену форму:

- коефіцієнти ЦФ;
- коефіцієнти при змінних в обмеженнях;
- праві частини обмежень;

в) ввести наступні залежності:

- формулу для розрахунку ЦФ;
- формули для розрахунку значень лівих частин обмежень;
- г) задати ЦФ (у вікні «Пошук розв'язання»):
- комірку, де прописана цільова функція;
- напрям оптимізації ЦФ;

д) У вікні «Пошук розв'язання» ввести обмеження і граничні умови.

2. Розв'язати задачу:

а) встановити параметри розв'язання задачі (у вікні «Пошук розв'язання»);

б) запустити задачу на розв'язання (у вікні «Пошук розв'язання»).

# **Завдання для виконання роботи**

Відкрита модель (випадок 1): запаси постачальників більше потреб споживачів. (таблиці 7…9).

Визначити план доставки вантажів від постачальників споживачам за умови мінімальної сумарної вартості всіх перевезень. Вихідні дані за варіантами представлено в таблицях 7-9.

# Таблиця 7

# Вихідні дані, варіант 1

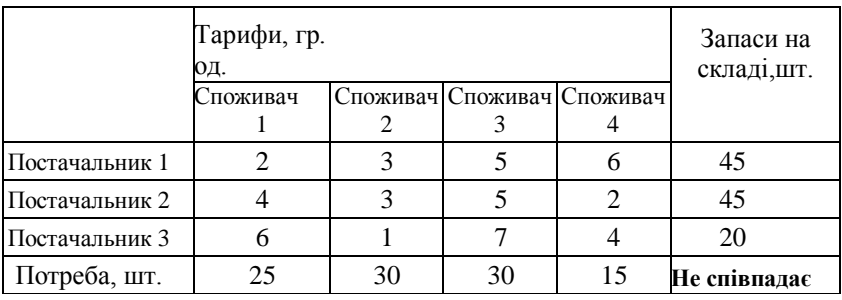

Таблиця 8

# Вихідні дані, варіант 2

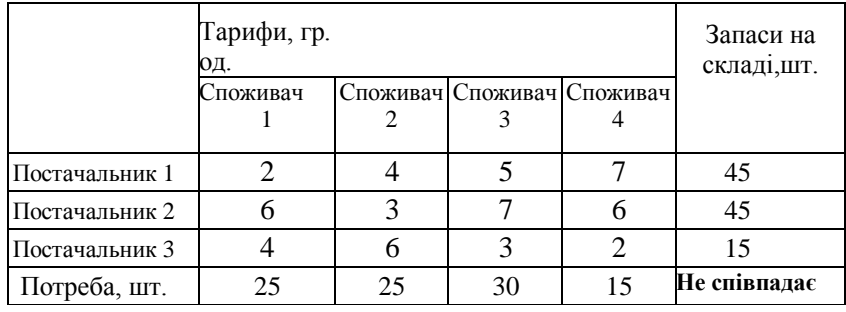

Таблиця 9

Вихідні дані, варіант 3

|                | Тарифи, гр.<br>ΟД. | Запаси на<br>складі, шт. |                            |                |              |
|----------------|--------------------|--------------------------|----------------------------|----------------|--------------|
|                | Споживач           |                          | Споживач Споживач Споживач |                |              |
| Постачальник 1 |                    |                          |                            |                |              |
| Постачальник 2 |                    | h                        |                            | $\mathfrak{D}$ | 45           |
| Постачальник 3 |                    |                          |                            |                |              |
| Потреба, шт.   | 25                 | 25                       | 25                         | 15             | Не співпадає |

Після розв'язку задачі потрібно оформити звіт, що має містити титульний лист, тему, мету, завдання в табличній формі, порядок виконання та висновки.

#### **Контрольні запитання**

1. Назвіть властивості основної задачі лінійного програмування.

2. Сформулюйте теореми задач лінійного програмування.

3. Особливість рішення задач про управління запасами (ресурсами).

4. Назвіть основні етапи рішення задач ЛП за допомогою табличного редактора Microsoft Excel.

# **Практична робота 4. Транспортна задача з відкритою моделлю (випадок 2)**

Мета роботи: набуття практичних навичок вирішувати задачі транспортного типу за допомогою табличного редактора Microsoft Excel.

### **Теоретичні відомості**

Транспортні задачі на практиці доводиться вирішувати досить часто. Також часто зустрічається транспортна задача з відкритою моделлю, суть якої полягає в тому, щоб з найменшими затратами доставити вантажі зі складів постачальників до споживачів.

У транспортних задачах з відкритою моделлю запаси вантажів на складах постачальників не рівні потребам споживачів. У цьому прикладі розглянуто випадок, коли запаси постачальників менші за потреби споживачів.

# **Послідовність дій**

1. Ввести умови задачі, створивши нову таблицю:

а) створити форму під наступні умови задачі:

- змінні;
- цільову функцію (ЦФ);
- обмеження;
- граничні умови;

б) ввести наступні дані у створену форму:

- коефіцієнти ЦФ;
- коефіцієнти при змінних в обмеженнях;
- праві частини обмежень;

в) ввести наступні залежності:

- формулу для розрахунку ЦФ;
- формули для розрахунку значень лівих частин обмежень;

г) задати ЦФ (у вікні «Пошук розв'язання»):

- комірку, де прописана цільова функція;
- напрям оптимізації ЦФ;

д) У вікні «Пошук розв'язання» ввести обмеження і граничні умови.

2. Розв'язати задачу:

а) встановити параметри розв'язання задачі (у вікні «Пошук розв'язання»);

б) запустити задачу на розв'язання (у вікні «Пошук розв'язання»).

### **Завдання для виконання роботи**

Відкрита модель (випадок 2): запаси постачальників менші за потреби споживачів. (таблиці 10…12).

Розробити план доставки вантажів від постачальників споживачам за умови мінімальної сумарної вартості всіх перевезень. Вихідні дані за варіантами наведено в таблицях 10-12.

Таблиця 10

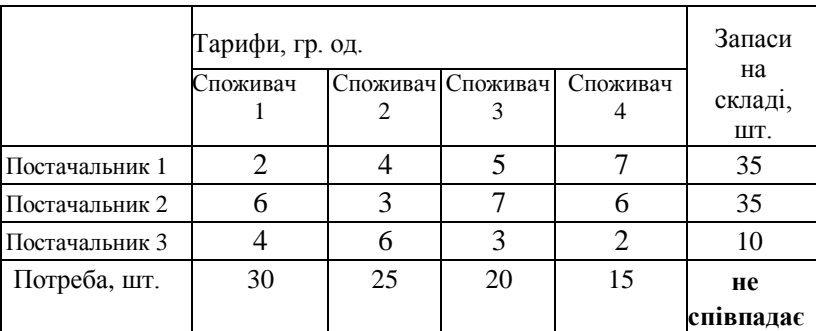

Вихідні дані, варіант 1

# Таблиця 11

Вихідні дані, варіант 2

|                | Тарифи, гр. од.<br>Споживач Споживач<br>Споживач | Запаси<br>на<br>складі,<br>ШT. |    |    |           |
|----------------|--------------------------------------------------|--------------------------------|----|----|-----------|
| Постачальник 1 |                                                  |                                |    |    | 30        |
| Постачальник 2 |                                                  |                                |    | 2  | 40        |
| Постачальник 3 | 6                                                |                                |    |    |           |
| Потреба, шт.   | 25                                               | 25                             | 30 | 15 | He        |
|                |                                                  |                                |    |    | співпадає |

Таблиця 12

# Вихідні дані, варіант 3

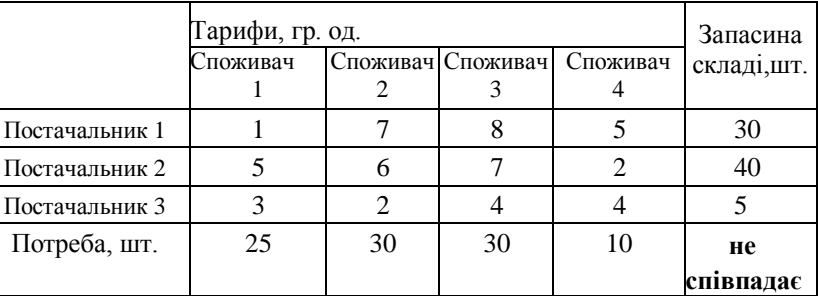

Після розв'язку задачі потрібно оформити звіт, що має містити титульний лист, тему, мету, завдання в табличній формі, порядок виконання та висновки.

#### **Контрольні запитання**

1. Назвіть властивості основної задачі лінійного програмування.

2. Сформулюйте теореми задач лінійного програмування.

3. Особливість рішення задач про управління запасами (ресурсами).

4. Назвіть основні етапи рішення задач ЛП за допомогою табличного редактора Microsoft Excel.

# **Практична робота 5. Оптимізація структури та річного обороту стада великої рогатої худоби**

Мета роботи: розглянути прийоми побудови економікоматематичної моделі структури та річного обороту стада у матричній формі за допомогою табличного редактора Microsoft Excel.

# **Теоретичні відомості**

Структура стада конкретного господарства визначає його кормову базу, кількість тваринницьких приміщень, чисельність робітників. Виходячи з цього, в структурі стада поголів'я корів займатиме різний відсоток.

В сучасних господарствах структура стада повинна бути такою, щоб виконувавсь як план виробництва продукції, так і заплановане поголів'я тварин.

Найбільшу складність в таких завданнях викликає запис умов по зв'язку між статевовіковими групами худоби (птиці). Тому розрахунок коефіцієнтів матриці завдання і здійснення балансових ув'язок проводиться з урахуванням відсотка вибраковування і темпу розширення стада.

Спочатку будується спрощена матриця, що відображає в собі основні, найбільш важливі обмеження і зв'язки; а потім за необхідності її можна ускладнювати. Перед тим, як приступити до заповнення матриці коефіцієнтами, доцільно по можливості скоротити кількість наявних статевовікових груп шляхом об'єднання та ігнорування.

Задача побудована на прикладі стада великої рогатої худоби, яке складається з наступних статевовікових груп: корови, нетелі, телиці старше року, телиці до року, телиці-приплід, бички старше року, бички до року, бички-приплід.

#### **Послідовність дій**

1. Ввести умови задачі, створивши нову таблицю:

а) створити форму під наступні умови задачі:

змінні;

.

- цільову функцію (ЦФ);
- обмеження;
- граничні умови;

б) ввести наступні дані у створену форму:

- коефіцієнти ЦФ;
- коефіцієнти при змінних в обмеженнях;
- праві частини обмежень;

в) ввести наступні залежності:

- формулу для розрахунку ЦФ;
- формули для розрахунку значень лівих частин обмежень;

г) задати ЦФ (у вікні «Пошук розв'язання»):

- комірку, де прописана цільова функція;
- напрям оптимізації ЦФ;
- д) У вікні «Пошук розв'язання» ввести обмеження і граничні умови.

2. Розв'язати задачу:

а) встановити параметри розв'язання задачі (у вікні «Пошук розв'язання»);

б) запустити задачу на розв'язання (у вікні «Пошук розв'язання»).

#### **Завдання для виконання роботи**

Задача визначення оптимального обороту стада великої рогатої худоби, якщо відоме поголів'я на початок року (таблиця 1).

Виходячи з наявності худоби на початок року, кількості приплоду, а також необхідності мати на кінець року певне поголів'я худоби, яке забезпечить подальше відтворення стада і ріст виробництва тваринницької продукції, потрібно визначити кількість голів, що необхідно вибракувати і поставити на відгодівлю і скільки перевести в наступну групу, отримавши при цьому максимальний ефект від тваринництва. Ефект виражається у вигляді критерію оптимальності і являє собою, як правило, максимум отримання продукції (молока, м'яса).

Невідомими в задачі є чотири групи величин:

1) кількість (або відсоток) вибракуваних тварин по кожній статево-віковій групі;

2) кількість тварин переведених в старшу групу;

3) кількість тварин переведених з молодшої групи;

4) кількість тварин залишених на кінець року.

Кожна група невідомих включає стільки величин, скільки статево-вікових груп тварин, за виключенням величин, які для даної статево-вікової групи неприйнятні через об'єктивні причини (наприклад, приплід не може бути переведений з молодшої групи).

Розробку числової моделі починаємо з визначення невідомих величин і параметрів (відомих величин) задачі. Кількість приплоду розраховуємо виходячи з поголів'я корів і нетелей з врахуванням коефіцієнту виходу телят від 100 корів і нетелей. Вважатимемо, що з вірогідністю ½ народжуються бички і телички, тому їх кількість плануємо приблизно однакову.

Таблиня 13

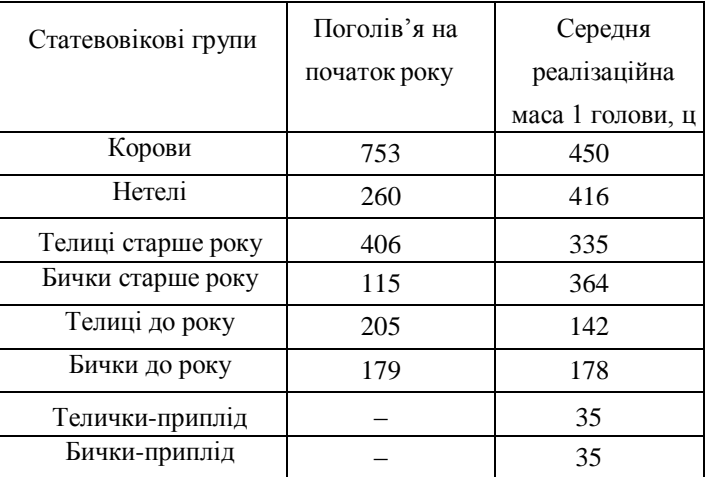

Поголів'я тварин початок року та маса реалізації

Після розв'язку задачі потрібно оформити звіт, що має містити титульний лист, тему, мету, завдання в табличній формі, порядок виконання та висновки.

# **Контрольні запитання**

1. Сформувати постановку задачі з оптимізації обороту стада великої рогатої худоби.

2. Перерахувати основні обмеження обороту стада великої

рогатої худоби.

3. Визначити сенс критерію задачі з оптимізації обороту стада.

4. Перерахувати групи невідомих величин при моделюванні обороту стада.

### **Практична робота 6. Оптимізація структури посівних площ**

Мета роботи: набуття практичних навичок вирішувати задачі оптимізації структури посівних площ у матричній формі за допомогою табличного редактора Microsoft Excel.

# **Теоретичні відомості**

Головними задачами сучасного сільськогосподарського підприємства є покращення продуктивності сільськогосподарських угідь, збільшення обсягів виробництва продукції галузі діяльності підприємства.

Відомо, що галузі рослинництва та тваринництва тісно пов'язані між собою. Посівні площі кормових культур залежать від особливостей сівозмін, типу ґрунтів, їх фактичного стану та виду і обсягу продукції тваринництва. Головною задачею розрахунку структури посівних площ кормових культур є створення надійної кормової бази для тваринництва.

Розв'язок задачі згідно запропонованої моделі передбачає розрахунок структури посівних площ кормових культур з обов'язковим урахуванням вимог сівозмін, які забезпечать тваринництво кормами належної якості, а також збереже природну якість ґрунтів та не порушить екосистему в цілому. Можливими критеріями оптимальності можуть бути наприклад такі: мінімум матеріально-грошових витрат при виробництві кормів, мінімум відведеної ріллі під кормові культури, максимум валової (товарної) продукції галузі тваринництва, максимум чистого доходу підприємства.

# **Послідовність дій**

1. Ввести умови задачі, створивши нову таблицю:

а) створити форму під наступні умови задачі:

- змінні:
- цільову функцію (ЦФ);
- обмеження;
- граничні умови;

б) ввести наступні дані у створену форму:

- коефіцієнти ЦФ;
- коефіцієнти при змінних в обмеженнях;
- праві частини обмежень;

в) ввести наступні залежності:

- формулу для розрахунку ЦФ;
- формули для розрахунку значень лівих частин обмежень;

г) задати ЦФ (у вікні «Пошук розв'язання»):

- комірку, де прописана цільова функція;
- напрям оптимізації ЦФ;

д) У вікні «Пошук розв'язання» ввести обмеження і граничні умови.

2. Розв'язати задачу:

а) встановити параметри розв'язання задачі (у вікні «Пошук розв'язання»);

б) запустити задачу на розв'язання (у вікні «Пошук розв'язання»).

# **Завдання для виконання роботи**

Задача про оптимізацію структури посівних площ (таблиця 14).

Агрофірма орендує три земельні ділянки. Їй необхідно так засіяти усю площу, щоб отримати максимальний прибуток. Показники ефективності виробництва сільськогосподарських культур наведені у табл. 14.

Таблиця 14

Показники ефективності виробництва сільськогосподарських культур

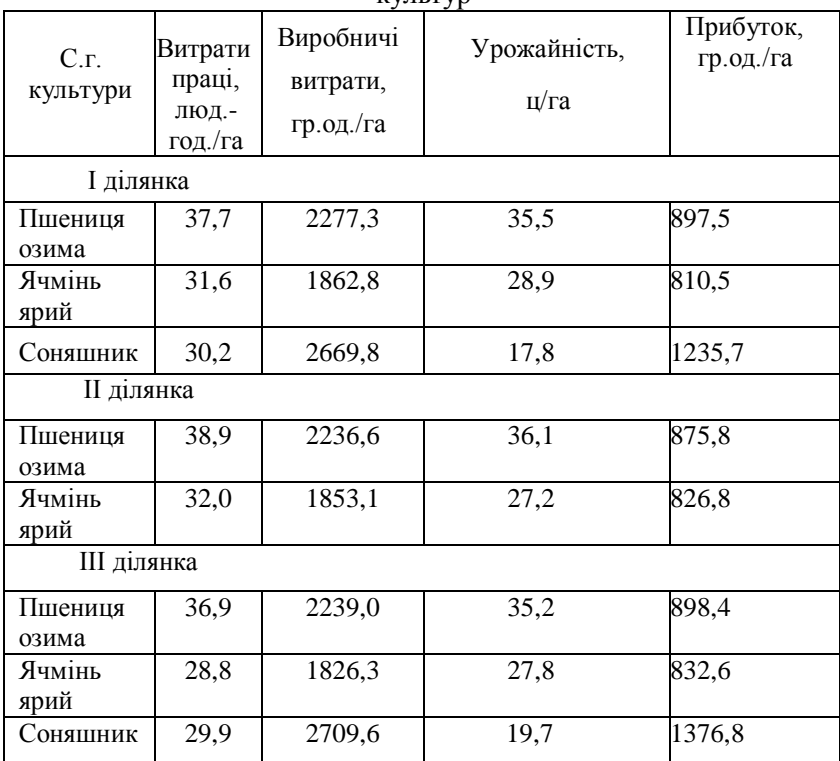

Після розв'язку задачі потрібно оформити звіт, що має містити титульний лист, тему, мету, завдання в табличній формі, порядок виконання та висновки.

#### **Контрольні запитання**

1. Сформувати постановку задачі з оптимізації структури посівних площ.

2. Перерахувати основні обмеження при оптимізації структури посівних

3. Визначити сенс критерію задачі з оптимізації структури посівних площ.

4. Перерахувати групи невідомих величин.

#### **Практична робота 7. Оптимізація розподілу мінеральних добрив**

Мета роботи: набуття практичних навичок вирішувати задачі оптимізації розподілу мінеральних добрив за допомогою табличного редактора Microsoft Excel.

### **Теоретичні відомості**

Одержання високих врожаїв, підтримка та підвищення родючості ґрунтів досягається, як правило, за умови позитивного балансу гумусу й поживних елементів.

При цьому, забезпечення вимог технології, впровадження прогресивних прийомів організації праці, раціональне регулювання водного режиму дозволить аграрним сільськогосподарським підприємствам отримати збільшення виходу продукції з одиниці площі.

Застосування органічних добрив створить умови для відновлення гумусу, як головного показника родючості ґрунту. Мінеральними ж добривами коригують мінеральне живлення рослин.

Оптимальний розподіл мінеральних добрив дає підвищення урожайності сільськогосподарських культур, і як наслідок покращення продуктивності праці, зменшення собівартості продукції. Ефект від застосування добрив може бути як агрономічним, так і економічним.

Задача полягає у складанні такого плану використання доступних для підприємства органічних та мінеральних добрив, який би забезпечив найповніше відновлення гумусу та мінеральних поживних компонентів у ґрунтах господарства й отримання на цій основі високих урожаїв сільськогосподарських культур.

Для вирішення поставленої задачі необхідно побудувати

економіко-математичну модель оптимізації використання фондів добрив і реалізувати її на ПЕОМ.

# **Послідовність дій**

1. Ввести умови задачі, створивши нову таблицю:

а) створити форму під наступні умови задачі:

- змінні;
- цільову функцію (ЦФ);
- обмеження;
- граничні умови;

б) ввести наступні дані у створену форму:

- коефіцієнти ЦФ;
- коефіцієнти при змінних в обмеженнях;
- праві частини обмежень;

в) ввести наступні залежності:

- формулу для розрахунку ЦФ;
- формули для розрахунку значень лівих частин обмежень;

г) задати ЦФ (у вікні «Пошук розв'язання»):

- комірку, де прописана цільова функція;
- напрям оптимізації ЦФ;

д) У вікні «Пошук розв'язання» ввести обмеження і граничні умови.

2. Розв'язати задачу:

а) встановити параметри розв'язання задачі (у вікні «Пошук розв'язання»);

б) запустити задачу на розв'язання (у вікні «Пошук розв'язання»).

# **Завдання для виконання роботи**

Задача оптимізації розподілу мінеральних добрив (таблиця 15).

Розрахувати оптимальний план розподілу мінеральних добрив, при якому загальна вартість приросту врожаю була б максимальною. Вихідні дані наведено в табл. 15.

Таблиця 15

| Культури         |                | Площа<br>посіву,<br>га | Урожай-<br>ність<br>без вне-<br>сення | p.             | Дози внесення<br>добрив на 1 га, ц д. | Приріст<br>урожайності за<br>рахунок внесення<br>добрив |      |               |
|------------------|----------------|------------------------|---------------------------------------|----------------|---------------------------------------|---------------------------------------------------------|------|---------------|
|                  | №ділянки       |                        | добрив,<br>ц/га                       | <b>ASOTHRY</b> | тих<br>-doфoф-                        | Калійних                                                | ц/га | гр.од.<br>/ra |
| Озима<br>пшениця | $\mathbf{1}$   | 109                    | 13,5                                  | 0,6            | 0,8                                   | 0,4                                                     | 7,5  | 106           |
|                  | $\overline{c}$ | 58                     | 17                                    | 0,6            | 0,9                                   | 0,5                                                     | 8    | 115           |
|                  | 3              | 95                     | 18                                    | 0,7            | $\mathbf{1}$                          | 0,4                                                     | 8    | 115           |
|                  | 4              | 75                     | 19,5                                  | 0,8            | $\mathbf{1}$                          | 0,6                                                     | 9,3  | 130,5         |
| Озимий<br>ячмінь | 1              | 88                     | 15                                    | 0,5            | 0,7                                   | 0,4                                                     | 6,9  | 120,7         |
|                  | $\overline{c}$ | 53                     | 15,9                                  | 0,6            | 0,7                                   | 0,4                                                     | 7,2  | 127           |
|                  | 3              | 24                     | 17,9                                  | 0,6            | 0,8                                   | 0,5                                                     | 7,4  | 129,8         |
| Картопля         | 1              | 55                     | 135                                   | 0,3            | 0,7                                   | 0,5                                                     | 34,2 | 445,6         |
|                  | $\overline{2}$ | 42                     | 138                                   | 0,3            | 0,7                                   | 0,5                                                     | 38   | 495           |
|                  | 3              | 29                     | 147                                   | 0,3            | 0,8                                   | 0,6                                                     | 39   | 509           |
|                  | 4              | 43                     | 154                                   | 0,4            | 0,9                                   | 0,7                                                     | 41,5 | 540,5         |
|                  | 5              | 75                     | 156                                   | 0,4            | 1                                     | 0,7                                                     | 45,6 | 594,8         |

Вихідні дані про культури по ділянках

Під культури виділяється наступна кількість мінеральних добрив: азотних – 268 ц д. р., фосфорних - 483 ц д. р, калійних – 321 ц д. р. Крім того за планом необхідно виробити 9750 ц зерна та 40 000 ц картоплі.

Після розв'язку задачі потрібно оформити звіт. Звіт повинен містити: титульний лист; тему, мету роботи; порядок виконання; висновки.

#### **Контрольні запитання**

1. Сформувати постановку задачі з оптимізації розподілу мінеральних добрив.

2. Перерахувати основні обмеження при оптимізації розподілу мінеральних добрив.

3. Визначити сенс критерію задачі з оптимізації розподілу мінеральних добрив.

4. Перерахувати групи невідомих величин.

### **Список рекомендованої літератури**

1. Скляр Р. В. Моделювання технологічних процесів в агропромисловому комплексі : навч. посібник для здобувачів вищої освіти зі спеціальності 208 «Агроінженерія» у закладах вищої освіти III-IV рівнів акредитації / Р.В. Скляр та інш., ТДАТУ- Мелітополь : ВПЦ «Люкс», 2021. 200 с.

2. Вітлінський В. В. Моделювання економіки : навч. посібник. К. : КНЕУ, 2003. 408 с.

3. Толбатов Ю. А., Толбатов Є. Ю. Математичне програмування : підручник для студентів економічних спеціальностей вищих навчальних закладів. Тернопіль : Підручники і посібники, 2008. 432 с.

4. Трибрат Р. О. Моделювання технологічних процесів у тваринництві : метод.рекомендації до самостійного вивчення дисциплін. Миколаїв : МНАУ, 2016. 47 с.

5. Оптимізаційні методи та моделі : підручник / Л. В. Забуранна та ін. К., 2014. 372 с.

25